# **尊SSMUG NEWSLETTER 的**

#### **May 2010**

#### **Meeting Notice**

All meetings, June through November, will be at the Grande Prairie Library at  $3479 \text{ W } 183^{\text{rd}}$  St., Hazel Crest. **The December meeting will be held at the Homewood Public Library.**

#### *NOTICE OF SPECIAL MEETING.*

There will be a special meeting at 7:00 pm on June 8, 2010 at the Grande Prairie Library for the purpose of voting on the proposed amendments below.

Proposed Bylaw Amendments + Proviso While the bylaws authorize the board to set the amount dues, it makes sense to have the payment schedule in the bylaws. Therefore, the board recommends adoption of the following amendments:

(1) an addition to Article III Sec 3 authorizing the new payment schedule (below) and

(2) several fixes to Article III Sec 7a (below) regarding the new payment schedule. The board has already passed a proviso until the end of 2010 to prorate dues at \$2.50 per month. Article III is printed in its entirety below.

#### **ARTICLE III -- MEMBERS**

**Section 1. MEMBERSHIP.** The Association shall have one class of members. Members of the Association shall be all persons who have paid membership dues and whose membership has not terminated.

**Section 2. VOTING RIGHTS.** Each member shall be entitled to one vote on each matter submitted to a vote of the members. Membership dues must be paid up to be eligible to vote or hold office.

 **Section 3. MEMBERSHIP FEES. Annual dues shall be payable January 1.** The annual dues for membership shall be determined by the Board.

 **Section 4. TRANSFER OF MEMBERSHIP.** Membership in the Association is not transferable or assignable.

 **Section 5. CERTIFICATES.** No membership certificates of the Association shall be required.

 **Section 6. LIMITATION OF AUTHORITY.** Except as otherwise specified in these Bylaws, no member shall act in the name of the Association or take any action that would bind the Association. No member may use the Association name, logos, symbols, or other such intellectual property as the Board may designate in the furtherance of any purpose without the express written consent of the Board. **Section 7. TERMINATION OF MEMBERSHIP. a. BY ASSOCIATION.** Within one month of the **April members meeting,** regular meetings (April or December) of members, the Membership Secretary will mail a reminder notice to any member who is not current in dues. Membership shall be terminated if dues are not paid by the **annual meeting** next regular meeting (December or April).

**b. BY MEMBER.** Membership shall be terminated when a letter of resignation is tendered.

# **EDITORIAL**

## **Apple censors Pulitzer Prize Winning Cartoonist**

(source: all over the web)

Mark Fiore, who won the Pulitzer Prize for editorial cartooning this week says Apple has asked him to resubmit an iPhone app that it earlier rejected because it "ridicules public figures."

As a librarian, this greatly upsets me  $-$  it is a perfect example of why censorship, of almost any kind, never works and mostly backfires on the censor. It reminds me of the time that Apple censored Gray's Anatomy (the book, not the TV show). PalmPilot sells handhelds with pre-loaded medical software, I guess Apple did not want that market.

(In My Humble Opinion Apple should check for functionality only – does it

work – and nothing else. At the very least Apple should hire censors who know what is going on. The history of censorship is littered with examples of ignorant censors. Ed.)

[Related Editorial: Apple relented on this application, but continues to censor other editorial cartoonists. They also refuse to list programs because they are not "of general interest". How do they think they can know what I would want to use on my "iTouch"? That is like an auto maker saying that people can't go to, say, Corbin KY, because it is not a place that a lot of people want to go there. Suppose car makers only allowed their cars to be driven in glamorous places?

Ok, Apple only has so much space on its servers – why do they have to be the sole channel for iPhone, iPod Touch, and iPad software?]

Apple is eliminating its Macintosh Software page. Mac developers, and at least one user, are worried about what this means for Macintosh. Certainly the iPhone is the big seller. I, for one, will own a desktop computer if it's a Mac great, but it's beginning to look like my next computer might be a Windows box. I'm not excited that my iMac is really a MacBook in two parts. I really don't like HAVING to be exactly in front of the monitor to see clearly.

+++++++++++++++++++++++++++++

**SHORT NEWS** Source: "All over the Web"

It seem that the Justice Department is investigating Apple for anti-trust violations. (What did Apple do? See my editorial. I, at least, agree with DOJ. I, as the customer, who is always right,

should be able to decide what I do or do not find useful or proper. Free enterprise, you know. ed.)

Hewlett Packard buys Palm for 1.2 billion.

Apple buys Siri, another chipmaker.

Apple has patented a large number of "gestures" – my guess is that the next lap- and desk- tops will be more 'touch screen". Some of the gestures seem to call for more dexterity than your editor has.

Apple had huge profits last quarter, the biggest product was the iPhone.

It has been predicted that the iPhone will be gone in five years – I agree because Apple will have introduced a successor.

People have begun getting word that their iPad 3Gs started shipping April 28.

iPhones have been used as gunsights, now the phrase is 'augmented driving'. imaGinyze has introduced a \$2.99 program for the iPhone that gives something approaching a Heads Up Display for cars using an iPhone. Sadly, it doesn't see anything more than what the driver does. I want to be able to see in fog, rain, snow, etc. Still, it's a start. To see a video go to YouTube or the company's web site. "The phrase that pays" is "Augmented Driving".

Apple is going to eliminate its Macintosh software page.

Apple is now the largest cell phone manufacturer in the US, passing Motorola.

There were several articles saying that if (we) had bought Apple stock instead of Apple hardware we'd all be rich, or at the very least comfortable. That presupposes that *somebody* bought Apple hardware. If we all bought stock instead of hardware Apple would have had plenty of stockholders, but no sales. +++++++++++++++++++++++++++++++++++++++++ Jobs feuds with Adobe

As many of you know, Adobe's Flash has become as much an issue with Steve Jobs as iAd has become with me. He recently listed five problems he has with Flash:

Jobs argues five points against Flash:

Flash is 100% proprietary, unlike the open standards Apple supports, like HTML5 and H.264.

Adobe claims that 75% of video on web is in Flash but Jobs argues that Adobe ignores the fact that much of this video is also available in H.264.

Flash has poor security and is the number one reason why software on Mac OS X crashes.

Flash performs poorly on mobile platforms because of using software decoding.

Flash has almost no support for touchbased interfaces.

Jobs' parting shot:

"We know from painful experience that letting a third party layer of software come between the platform and the developer ultimately results in sub-standard apps and hinders the enhancement and progress of the

platform. If developers grow dependent on third party development libraries and tools, they can only take advantage of platform enhancements if and when the third party chooses to adopt the new features. We cannot be at the mercy of a third party deciding if and when they will make our enhancements available to our developers."

(Adobe responded less than positively, Microsoft has joined Apple in its campaign against Flash and Adobe is re-writing the application it wrote for Wired Magazine in a different computer language.) +++++++++++++++++++++++++++

As people may know, Gizmodo recently published an article about the upcoming iPhone. What follows is an article about how the controversy about how they (may have) got a sneak preview.

#### **Apple's iPhone 4G Debacle: A Timeline** Ian Paul Apr 20, 2010

PC World (update from iLounge)

**March 18, 2010**: Apple engineer Gray Powell makes a nighttime visit to The Gourment Haus Stadt. Powell was carrying with him an iPhone prototype- purportedly the next-generation iPhone device--made to look like an iPhone 3GS. At the Haus Stadt, about a 24 minute drive from Apple's headquarters, Powell had a few drinks, updated his Facebook status using the supposed iPhone 4G and left the establishment.

## **March 18, 2010-March 19, 2010**:

Unbeknownst to Powell, he left behind his iPhone test unit at the beer garden in Redwood City, where it was eventually picked up by an anonymous stranger.

**March 19, 2010**: The next morning, the anonymous stranger, aware that Powell was the owner of the phone, tried turning on what he still believed to be an iPhone 3GS. But the phone had already been bricked by remote wipe, rendering the device inoperable. After careful examination of the device, the stranger realized it was not a normal iPhone. Eventually, he was able to remove the iPhone's phony 3GS exterior, and discovered the iPhone prototype inside. Aware he had made a significant discovery, Gizmodo says the stranger attempted to contact Apple with the intention of returning the device, but was ignored by Apple representatives. At this point, the anonymous stranger started shopping the device around to gadget blogs.

**Around April 12, 2010**: Gizmodo acquires the purported iPhone 4G from the anonymous stranger. The gadget blog's parent company, Gawker Media, paid \$5000 to acquire the device, according to the Associated Press.

**April 17, 2010**: Engadget posts photographs of the purported iPhone 4G. The device is said to have a higher resolution screen than the current iPhone, a front-facing camera and 80GB of storage. Speculation runs wild in the tech blogosphere. Engadget did not elaborate on how the photos came into its possession.

**April 18, 2010**: Onetime Macworld contributor and respected Apple journalist judges the photos as a hoax, but leaves open the possibility that this device is the real deal. A Macrumors

commenter provides a photo of the purported iPhone 4G claiming the device is a knock-off widely available in Japan . The Macrumors photo is later discredited.

**April 18, 2010**: Engadget posts an older, very blurry, photo that shows something similar to the purported iPhone 4G lying next to a pre-launch iPad , presumably at an Apple test lab. Later that day, Daring Fireball blogger John Gruber, who is known for his contacts within Apple, calls his sources and subsequently supports Engadget's claims that the iPhone 4G photos are authentic.

**April 19, 2010**: Gizmodo reveals that it has the device and posts a detailed review of the purported iPhone 4G complete with pictures, videos and device specifications. The device had reportedly been running iPhone OS 4.0, but Gizmodo could not break the device out of its bricked state to confirm this.

**April 19, 2010**: Gizmodo describes in detail how the purported iPhone 4G was lost and identifies Powell as the person responsible for losing the device.

**April 19, 2010**: Gizmodo posts a letter from Bruce Sewell, Apple's senior vice president and general counsel, to Gizmodo Editorial Director, Brian Lam stating that the purported iPhone 4G in Gizmodo's possession is Apple's property. The letter formally requests that Gizmodo return the device to Apple. Gizmodo uses the letter as final proof of the iPhone's authenticity, and returns the device to Apple.

**April 23, 2010 (iLounge)** by Charles Starrett Police entered the home of Gizmodo editor Jason Chen late Friday evening, seizing a variety of computers, servers, and other electronic items as evidence possibly "used as the means of committing a felony," related to the recent prototype iPhone incident.

Picture of students in the University of Chicago Law School. This is from an article about high tution from the Chicago Tribune, still, I couldn't help but notice the logos on the laptops.

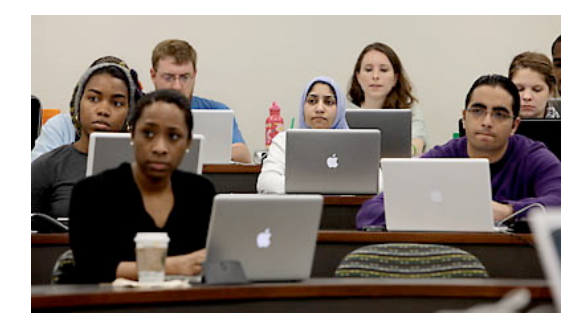

Editor

## **Multitasking (finally), iAd, and more coming in iPhone OS 4.0 By Chris Foresman**

During a special media event held today in Cupertino, Apple unveiled details about the next major update to the iPhone OS that powers its iPhone, iPod touch, and iPad mobile devices. Slated to arrive sometime this summer for the iPhone and iPod touch, the update will give **developers** *(we know who the real target "users" are don't we? Ed.)* access to over 1,500 new APIs to improve and extend the capabilities of their apps, as well as give users over 100 new features like multitasking and improved enterprise support.

Apple CEO Steve Jobs detailed seven major new features that he described as "tentpoles" for the OS. Addressing the number one request of most users is a new app multitasking system. Jobs

explained that implementing multitasking is easy if battery life and application performance isn't a concern, but Apple has taken its time to develop a system that it says avoids these common pitfalls. "We weren't the first to this party, but we're going to be the best," Jobs said.

## **Multitasking**

Senior vice president of iPhone software engineering Scott Forstall offered up more details. Apple looked at thousands of apps to determine what services apps would most need to keep running while in the background. "In iPhone OS 4, we're providing those services as APIs to developers," Forstall said. That way, iPhone OS can manage those services to best optimize battery life and performance.

Other potential uses for background processes were demonstrated or discussed, such as keeping Skype active to receive VoIP calls, or allowing GPS apps like TomTom to continually track your location.

Noting privacy concerns, Forstall revealed a system-wide notification that reveals which apps have requested location data.

## **Folders**

Apple detailed some new features for the iPhone OS' Springboard launcher. You can add custom backgrounds for both the lock screen and the home screen, just as you can on the iPad. For those with a growing library of apps looking for a new way to organize them, iPhone OS now has folders. Apps can be dragged on top of each other to create a folder, and

other apps can be added. Folders can be placed in the Dock for quick access to a group of apps, as well. With folders, users can cram up to 2,000 apps onto their devices.

# **Mail**

Mail will get a number of longed-for improvements in iPhone OS 4.0. Apple has finally added a unified inbox to Mail, so those of you setting up multiple e-mail accounts on your iPhone can see all your mail at once without switching accounts. Business users will likely applaud the ability to add more than one Exchange account. And Apple made switching between different inboxes much faster

Other improvements include a threaded message view, which keeps related replies together, and the ability to open mail attachments if you have an app installed that can handle a particular file type.

# **iBooks for the iPhone and iPod touch**

Apple is also making a version of iBooks that will work on iPhone and iPod touch. It's essentially a miniature version of iBooks for iPad, replete with the bookshelf and access to the iBookstore. You'll be able to access the same library of books from any of your iDevices, and bookmarks and last pages will wireless sync between them.

# **Enterprise**

Jobs noted that 80 percent of Fortune 100 companies are using iPhones in some way with the blessing of their IT departments. One new **enterprise**friendly goody coming in iPhone OS 4.0 is new data encryption features. Users will be able to encrypt their e-mail and attachments using a PIN code. And developers will have an API to encrypt data within their own apps.

iPhone OS 4.0 will also give IT admins mobile device management, and they'll be able to distribute apps wirelessly to mobile devices without relying on iTunes syncing. In addition to multiple Exchange account capabilities, Apple is adding Exchange Server 2010 support.

# **"Game Center"**

Apple is building its own "social gaming network," akin to Open Feint and Ngmoco's Plus+, that developers can include support for in their games. In addition to leaderboards and achievements, it will offer a standardized way for players to "challenge" each other to best one another's scores. Apple is including a feature to automatically find other players of similar ability with a particular game, sparing novices the embarrassment of being trampled by a more experienced player.

# iAd

Jobs spent a good chunk of the event discussing the seventh "tentpole"—a centralized mobile ad network called (as rumored) "iAd." Developers will have APIs to add support for ads into their apps, and Apple (via its acquisition of Quattro Wireless) will handle all the necessary ad sales.

The ads will help support free apps, and developers will get an "industry standard" 60 percent of ad revenue. Jobs noted that Apple will soon have as many as 100 million mobile devices running

iPhone OS in the wild, offering as many as 1 billion advertising opportunities per day. "This is a pretty serious opportunity," Jobs noted, while saying that a lot of current mobile advertising "just sucks."

Jobs said that iAd will offer **advertisers** a way to add the "emotion" that video ads on TV often have, but that Web and mobile advertising currently lacks. That includes building interactive ads using HTML5, CSS3, and JavaScript. He then demoed ads that Apple built to show off what iAd could do, including ones for *Toy Story 3*, Air Jordans, and Target. Perhaps the best announced feature of iAds, though, is that it doesn't take you outside of the app you're using to view the ads. Dismiss the ad whenever you want, **(instantly, if not sooner – I would pay for an ad blocker ed.)** and you're right back where you left off.

(I had a rant written about iAd, but John Moltz said it better than I can:

"You may question whether adding ads to your iPhone is a "feature." As John Moltz humorously noted on his website:

iAds. AWESOME. Now we can watch ads on our iPhones. YES. At long last. The feature we've all be asking for. Our long national nightmare is over. All hail our wise corporate overlords who always have our best interests at heart. We have always been at war with Eurasia." (from John Mosltz's blog via iPhone JD)

If I am listening to an audiobook and am in the middle of a tense passage I do not want an interruption for 'a word from our sponsor.' If I wanted that I would watch TV. As far as I am concerned

there is more than enough advertising in my life now. Ed.)

## **Availability**

iPhone OS 4.0 will be available this summer for iPhone and iPod touch. The latest devices—the iPhone 3GS and the 3rd-gen iPod touch—will get all the features mentioned today and more. The previous generation—iPhone 3G and 2nd-gen iPod touch—should get "most" of the features, but unfortunately that doesn't include multitasking (Boo!). The original iPhone and iPod touch will get nothing and like it.

iPad owners, which already have a few of the features in iPhone OS 4.0, will be able to upgrade in the fall.

## **Other tidbits**

During the announcement, Jobs also briefly detailed some impressive sales numbers for the first few days of the iPad's availability. So far, Apple has sold 450,000 iPads. Users have purchased over 3.5 million iPad apps and 600,000 e-books from the iBookstore. The number of iPad-specific apps in the App Store is over 3,500 and counting.

During the Q&A session, Jobs reiterated Apple's position on adding Flash or Java support for its mobile devices. In a word, "no," it's not happening.

The iPad also came up. The response to the iPad has been "beyond belief" according to SVP of worldwide marketing Phil Schiller. Jobs said that he received several thousand e-mails praising the device, and that he isn't worried about competitors moving in anytime soon, either. "If our competitors ever produce a competitive product to

iPad, they'll be hoping they can get 3,500 apps after the first year, and we've seen that in less than a week," he said.

# **A la Carte WiFi Access With Boingo WiFi Credits**

by Kiet Chieng

A new app from ubiquitous WiFi provider Boingo will come in handy for those of you toting iPod Touch's or new WiFi iPad's after this weekend. The newly released **Boingo WiFi Credits** will give users the option of purchasing WiFi access one hour at a time from over 125,000 hotspots all over the world.

## **HARDWARE**

Apple's iPhone 4G Debacle: A Timeline Ian Paul Apr 20, 2010 PC World

#### **Apple Could Lower iPad Pricing on Demand**

Yesterday, 12:52 PM by Alex Brooks

Apple has stated that it intends to stay "nimble" on iPad pricing if sales are sluggish upon release. The information comes **from a note to clients** from analyst Bill Shope on behalf of Credit Suisse recounting meetings with Apple executives.

Shope starts with downplaying the idea of potential cannibalisation of other Apple products by the iPad. Shope wrote that, "the company [Apple] believes it could eventually be seen as superior to both handheld and notebook devices for browsing the Internet, using the App

Store, and consuming mobile media (video, photos, and e-books).

Nevertheless, in other areas, notebooks, the iPhone, or an iPod may be more appropriate. This clear segmentation of capabilities suggests that cannibalization may be less of a concern than most currently believe."

On the subject of iPad pricing, Apple indicated that it would cut the price of the iPad if demand wasn't meeting expectations reporting that Apple management would stay "nimble" on pricing.

(Apple has lowered prices by \$30.00 as of April 13. Ed.)

**New MacBook Pro: 10-Hour Battery, Hi-Res Screen, i7 CPU** By Charlie Sorrel April 13, 2010 Wired

Apple has, at last, updated its MacBook Pro Line with new CPUs and graphics. The 15-inch can now be had with Intel's Core i5 and i7 chips and the 17-inch gets the i5 as standard and the i7 as an option. This speeds things up, although the clock speeds actually drop, maxing out now at 2.66GHz instead of the previous 2.8GHz Core 2 Duo (or 3.06GHz special order).

The graphics chip has been bumped to NVIDIA GeForce GT 330M, with a choice of graphics memory options. The biggest change here is that you can now switch between the low power and the high performance modes without rebooting or logging out: the MacBook switches for you.

The 15-inch MacBook also gains the option of a higher resolution screen:

1680 x 1050 pixels against the standard 1440 x 900. This combines with the new NVIDIA chips to give proper HD video.

The other big change is battery life. All models get a boost of a couple hours, pushing the 13-inch MacBook Pro up to ten hours (although this is no iPad, so expect that to be lower in real life). The 15 and 17-inchers manage a respectable 8-9 hours.

A pretty solid update with one surprise: the 13-inch MacBook Pro doesn't look so pro anymore, which is a pain to those that need the power but don't want the big screen. Who says that size doesn't matter?

## **12-core Mac Pros, 27" Cinema Display may be coming soon** by Chris Foresman AppleInsider

Apple has been very busy on the mobile front, with the iPad launching in two weeks and iPhone OS and hardware upgrades expected this summer. However, Apple hasn't forgotten about its Mac business—sources for AppleInsider report that long overdue updates to Apple's Cinema Display and Mac Pro **will be also appear by June**.

Expected to join the 24" LED Cinema Display that Apple **launched in October of 2008** is a 27" LED Cinema display based on the same panel currently used in the **27" iMac**. Issues with the panels **caused problems** for Apple that resulted in shipping delays for the 27" iMac, though those problems have been rectified.

Apple is also said to be wrapping up an update to its Mac Pro workstation

towers, which have only gotten a slight speed bump since they were introduced well over a year ago.

Apple is also dealing with the issue that MacBook Pros have also not been updated in some time, despite the fact that mobile Core i3, i5, and i7 parts have been available since January. (Introduced April 13, 2010)

Additional delays may also be caused by constrained supply of Intel's mobile processors.

#### **Hints**

#### (Macworld Hint)

Snow Leopard has a built-in grammar checker (in Cocoa and other certain apps) that will place green dotted lines under any possible grammatical errors it detects. (You may have to enable this first, in the program's Edit » Spelling and Grammar » Check Grammar With Spelling.) However, accessing the corrections panel using Control-Click » Spelling and Grammar » Show Spelling and Grammar has always seemed cumbersome.

Now I've discovered that simply hovering the mouse over the underlined word pops up a tool tip description of the error. (This last doesn't work for me in Word. Ed.)

## **Finding and reinstalling lost Applesupplied applications in OS X** by Topher Kessler Macworld April 16, 2010

In OS X there are times when you may have deleted items from your

Applications folder that were put there by the OS X installer. Sometimes people have done this intentionally for items they do not use to clear up clutter and free hard drive space, but at other times people have inadvertently deleted them, including important items like the System Preferences. If this happens, you may see the respective application in the Dock appear as a translucent question mark. There are several ways to restore the lost programs and utilities, some of which may be more convenient based on the resourced available to you. Keep in mind that regardless of which method you use, be sure to run a full permissions fix after restoring lost applications that came with OS X.

1. Using Time Machine. If you have a full system backup using Time Machine, you can go to the Applications folder in the Finder, invoke Time Machine, and locate a backed up version of the desired application for restoration.

2.Copy from another **Mac** If you have another Mac handy that is running the same version of OS X as yours (check in the "About This Mac" option in the Apple menu), you can copy the desired Application to your Mac via the network, by emailing it to yourself, or through removable media such as flash drives or CDs/DVDs.

3.Use the OS X Installation DVD If you have your OS X installation DVD available, you can use the utility "**Pacifist**" to open the DVD install package and locate the lost application for extraction. While this is one option, it is not the preferrable one because the selected application may have been updated in a more recent version of OS X than the one which is on the DVD.

3.Use Combo Updaters Using Apple's combo updaters is the better alternative than using the installation DVD if the application has been updated, so if the application you are looking for is in the combo updater, then use these with Pacifist first (or just reinstall the full combo updater again, which will not hurt your system). For the application that have been updated in the latest Combo updaters for various versions of OS X, see the following table: (Table deleted)

File Sharing enabled on your system, so go to the "Sharing" system preferences and check the box next to "File Sharing."

With File Sharing enabled (it only needs to be enabled once), just follow these steps to quickly share any folder:

> 1. Get info on the folder 2. Click "Shared folder"

The folder is now shared and should appear in the "File Sharing" section of the "Sharing" system preferences. If the permissions are the default where your account has read/write access, and "everyone" has read-only access, then anyone on the network who connects to your system will be able to view the contents of the folder. They will not be able to write to your system unless you either change the permissions for the "everyone" group or give a specific person write access.

#### **Managing Access**

Once the folder is shared, instead of having everyone be able to read files you can customize permissions so that only specific users have access. To do this, once you have authenticated by clicking the little lock, first set the "everyone"

group to "no access" so guest users on the network will not be able to see your files. Then click the "plus" button and you will be presented with a list of available people, which include local user accounts as well as contacts in your address book.

With a sharing-only user added (ie, johnny), you can set special permissions for that user in the "Sharing & Permissions" section, and keep this window open to manage access for temporary file-sharing setups. Keep in mind that the people in your contacts list do not have local accounts on the system, but are available so you can easily give them a "sharing only" account from this interface. Sharing-only accounts will not be able to log in to your system locally and run applications. They can only access files for which they are permitted from other computers on the network.

Select a desired user, or click the "New Person" button to add a user name, and you will have to then give that user a password. With the password set, the new user will appear in the users list, and clicking "Select" will add that user to the info window.

From here, you can then set special permissions for that user account, allowing them to either read, write, or both read and write to the folder.

As long as these permissions are set, the users and groups will have to follow them. There is no need to close the information window for any changes to take effect, which is convenient because you can keep the info window open to use as a control panel for managing access to that folder, especially if your

sharing setup is to be temporary.

If you forget which folders you have shared, you can always go back to the "File Sharing" section of the "Sharing" system preferences and manage your shared folders from there. NOTE: Newly created user accounts will need to be removed or otherwise managed via the "Accounts" system preferences.

#### Access from Windows

To allow access from Windows machines, check the option to enable "SMB" file sharing. OS X has built-in support for Windows file sharing, which will not only allow you to access Windows computers but also share files with them. By default only the Apple Filing Protocol (Maconly sharing) is enabled, so you will need to specifically enable Windows sharing if you want to enable access to and from Windows machines. To do this, go to the "File Sharing" section of the "Sharing" system preferences, and click the "Options..." button. Then click "Share files and folders using SMB (Windows)" option, and check the box next to the accounts that you wish to grant access to the computer via SMB. Doing this will require you to enter the account's password, so do this for the current and new accounts you wish to give access, and they should then be able to connect from Windows computers on the local network.

## **Set a different background for each Space**

## MacWorld Hints

Leopard and Snow Leopard's Spaces feature lets you configure multiple

virtual workspaces; today's Hint shows you one way of configuring a different Desktop image for each workspace.

#### **Dr. Mac**

Hi Drs. Mac,We just finished our 2009 taxes :-) and are in the process of printing and backing up. One option is to back up to our MobileMe account. This sounded like a good idea until we got the attached alert. Is it security-wise to back up to MobileMe? Judy & Larry +++++++++++++++++

#### FROM TODD.

I would be reluctant to do that. Instead, I would use the option to back up everything, including Turbo Tax itself, to a CD. Then you can file the CD with a printed copy in the place of your choosing (like a safety deposit box).

If you do want to save a copy on MobileMe, I can show you how to store it in an encrypted disk image.

#### ++++++++++++++++++

#### FROM Bill

Don't do it. I mean, it's \*likely\* to be OK, but, no. Here's what I would do. Get a copy of Knox encryption software (there are others that do this task, this is the one I'm familar with and have bought). Use Knox to create a "sparseimage" file (which mounts as a volume) and is encrypted. Copy your files to that volume and then unmount that volume. Then copy that file (which is those encrypted files) up to your iDisk (which is part of your mobile me account. Let me know if this doesn't work or doesn't make sense.

#### **Meeting Notes**

The February meeting was canceled due to a snowstorm. March brought a discussion of Global Positioning Software (GPS) and equipment for MacBooks and a discussion of Filemaker's "little brother", Bento.

#### **GPS**

The advantage of using a computer over using a dedicated device is that you have the laptop there anyway – don't you? Seriously, the screen is bigger and once one has paid for the initial map, there is no cost for upgrades.

#### **Bento** Todd Smith

Filemaker's little brother. According to Todd Smith, Bento has many of the same features as the more expensive Filemaker. Sadly, it lacks the critical, to many, feature of being able to print mailing labels.

#### **How Computers Work** Bill Geraci

Computer troublehooting was discussed. (I'm not being grouchy, just that there is no one or two sentence summary – either very short or very long ed.)

(As it happened, an article from MacWorld, which I have published, covered much the same ground. I considered publishing my notes from Bill's talk, but I think that putting **his** talk through **my** notes might cause a problem. If you are interested in seeing what I have, email me at editor@ssmug.org and I will make a copy and send it to you. Ed)

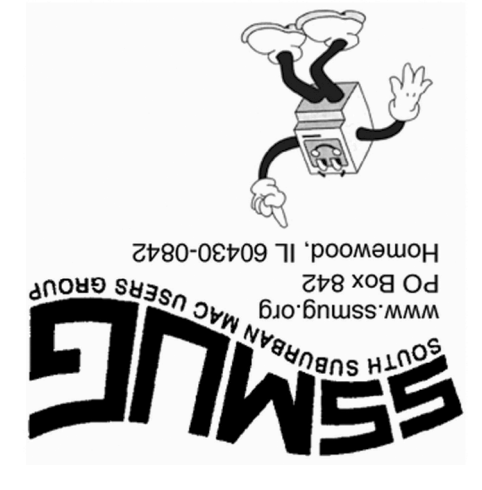